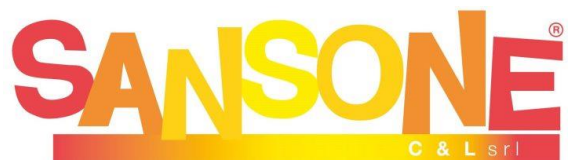

## **ISCRIZIONE AI GRUPPI CHITROVACERCA(I-III MEDIA) E QUOVADO(14-18 ANNI)**

Se in precedenza il ragazzo/a è già stato/a registrato al portale (per es se ha frequentato l'oratorio estivo) basta entrare con le credenziali nome utente e password nell'anagrafica, con questo link <https://sansone.clsoft.it/ords/f?p=112:LOGIN>

andare in "operatività", caricare nel portafoglio tramite Paypal il contributo di 25  $\epsilon$ , quindi nella sezione "attività – Gruppo Chitrovacerca" o "Quovado" procedere con l'iscrizione al percorso e inviare il MODULO di iscrizione (si trova in "Allegati") compilato e firmato all'indirizzo [chitrovacerca@hotmail.it](mailto:chitrovacerca@hotmail.it) oppure [quovadofatima@gmail.com](mailto:quovadofatima@gmail.com) specificando nella mail nome, cognome, classe scolastica del ragazzo;

## **ATTENZIONE:**

**REGISTRAZIONE AL PORTALE.** Se il ragazzo/a non **è mai stato/a registrato/a sul portale**, seguire queste indicazioni:

1) Se si sta utilizzando un computer copiare il seguente link e incollarlo nella barra di ricerca del browser

[https://sansone.clsoft.it/ords/f?p=112:999:::NO::G,CS:124,38Y1j%2BJZaHL/xMWMq/MX](https://sansone.clsoft.it/ords/f?p=112:999:::NO::G,CS:124,38Y1j%2BJZaHL/xMWMq/MXAv/DheI=) [Av/DheI=](https://sansone.clsoft.it/ords/f?p=112:999:::NO::G,CS:124,38Y1j%2BJZaHL/xMWMq/MXAv/DheI=)

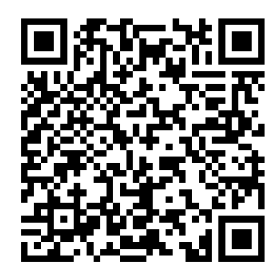

oppure se si usa un tablet/cellulare inquadrare il codice QR a fianco

2) Il browser si aprirà su un modulo da compilare (consigliamo di compilarlo anche nei campi non obbligatori). N.B.: "telefono ICE" è il numero da contattare

"In Caso di Emergenza". Prestare attenzione a indicare la volontà o meno di autorizzare dati, foto, soccorso, uscite (quest'ultima scelta permette al ragazzo/a di uscire da solo al termine dell'attività in oratorio)

3) Completato il modulo, in fondo trovate il campo modello con un menu a tendina, in cui scegliere modulo catechismo. e generare modulo, ma **non occorre stampare e inviare** questo modulo.

4) Si apre a questo punto una nuova finestra con la conferma "Registrazione effettuata". Questo significa che i dati sono inseriti nell'archivio di Sansone.

Nei ore/ giorni successivi alla registrazione dei dati riceverete un'e-mail con il nome utente e la richiesta di creare una password che verrà utilizzata per tutti gli accessi successivi. (iscrizione alle attività come indicato sopra)